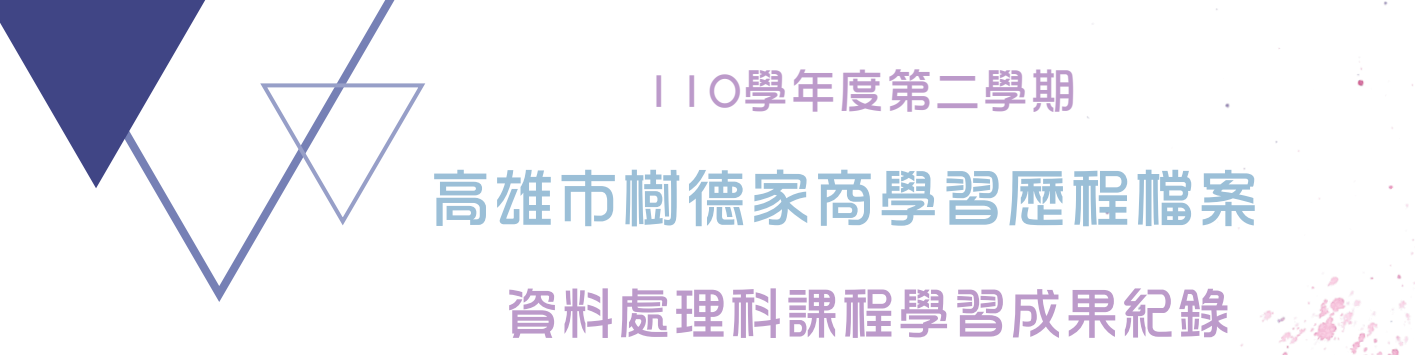

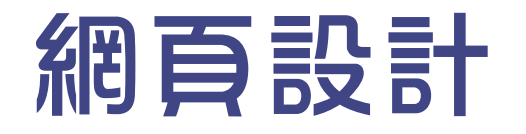

班級:2-7 學號:10910243 姓名:藍云妘 指導老師:蘇仁彬

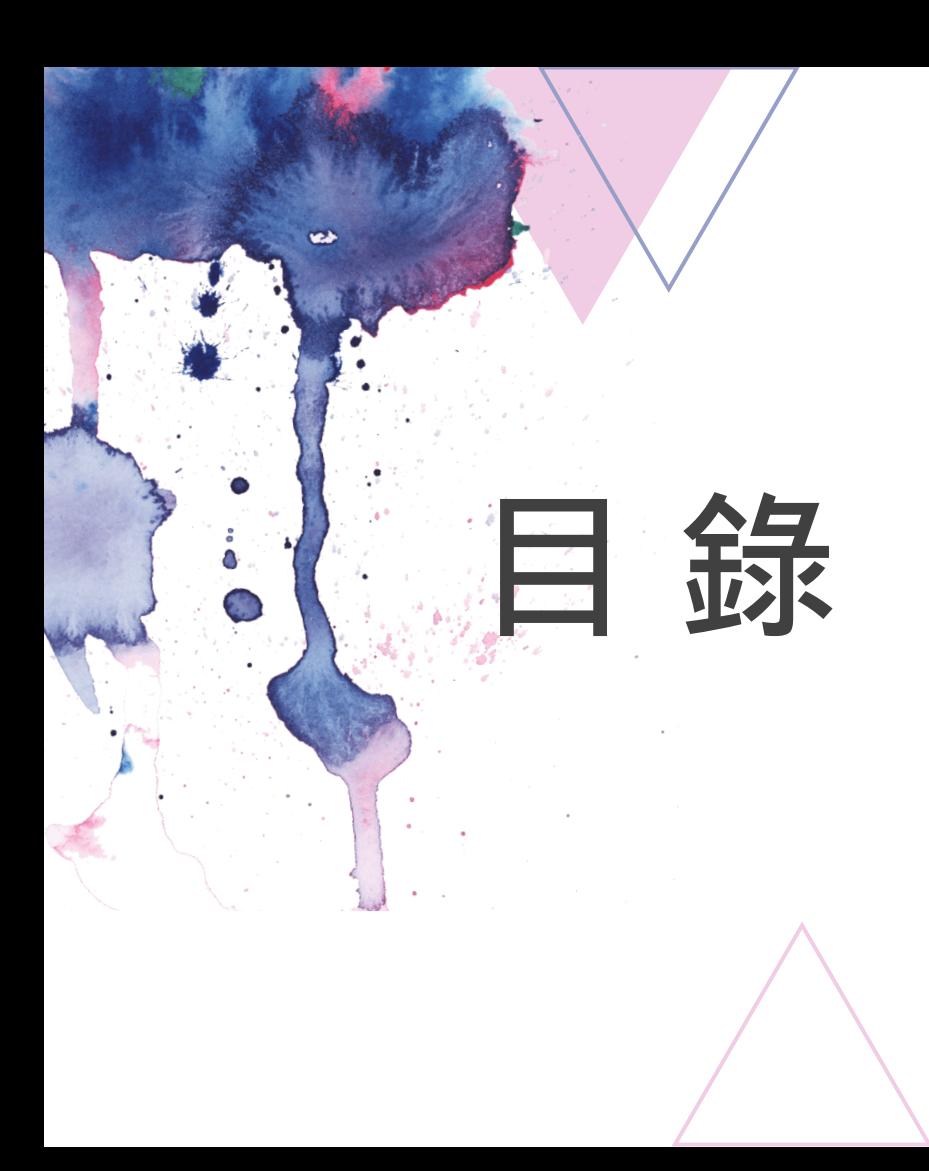

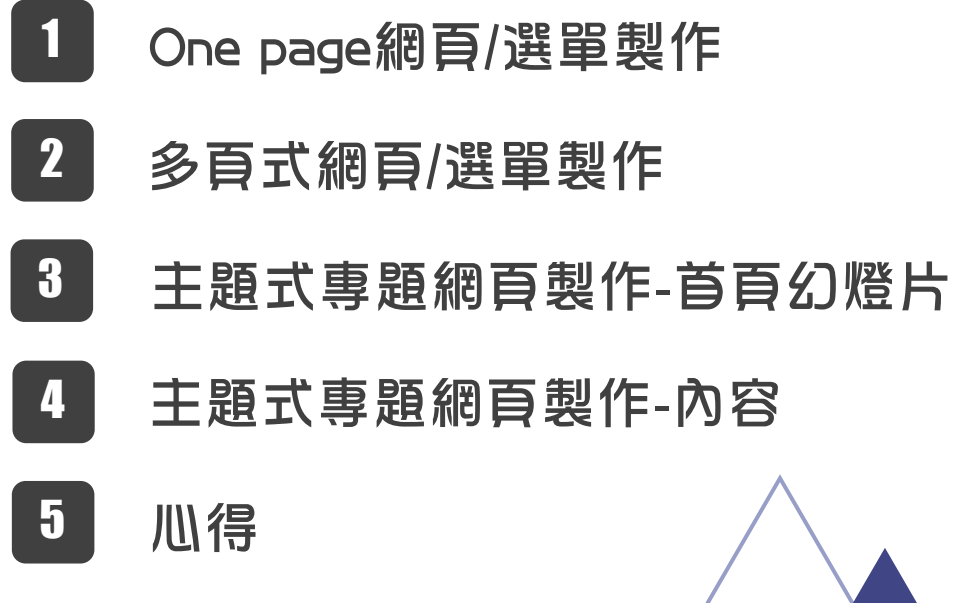

3

5

#### One page網頁/選單製作

One page網頁/選單製作就是只有一頁,不同 的內容接續放在下面,也可以用滑鼠直接往下拉。

好處:只要做一頁就好,可以很快做完。 壞處:我覺得有點亂,全部內容都在同一頁而 且如果風格沒統一看起來會不那麼和諧好看。

做完範例Section 1 Services Faq Contact Section 1 Section 2 第一頁上面要放選單,這樣 才可以方便使用者快速找到 Section 3 想看的頁面,不用一直拉。 Section 4

## 多頁式網頁/選單製作

錨點(超連結)

One page選單不一樣的是,他是用超連結跳過去另 一頁的,不是下拉的。

好處:風格可以隨意跳換,可以有多種不同的感覺。 壞處:要做很久還要更仔細排版。

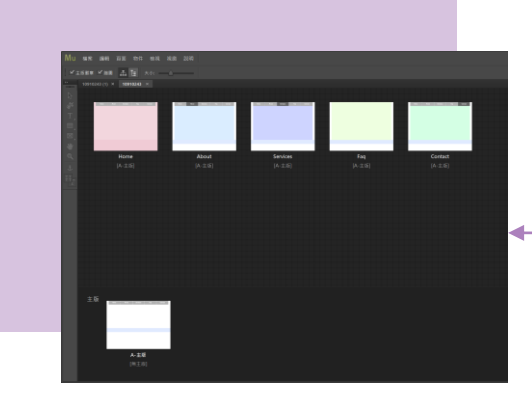

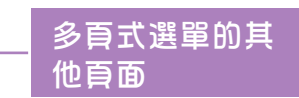

#### 主題式專題網頁製作-首頁幻燈片

這次專題的主題是氣候變遷,老師讓我們自己想內 容,這次老師還有教我們做幻燈片,使用幻燈片就可以 讓圖片自己跳換,我把它放在首頁,我選三張照片讓他 們隔5秒換一次。

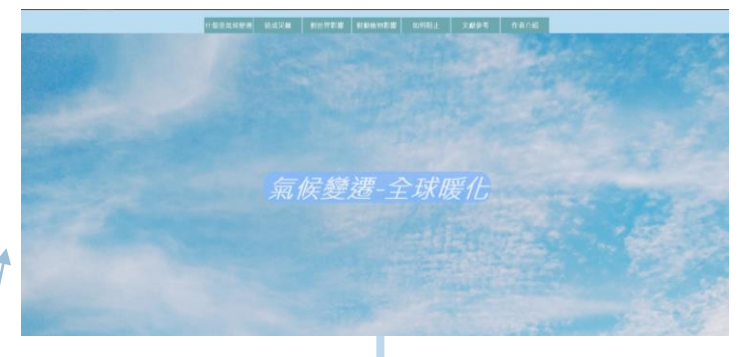

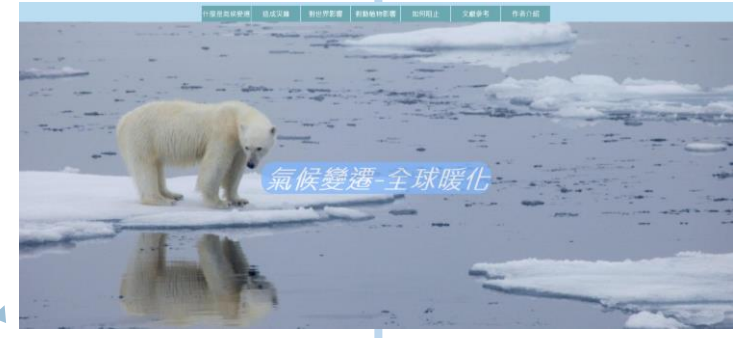

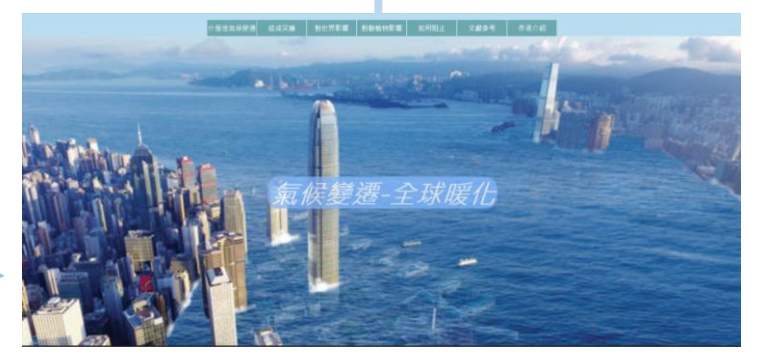

#### 旁邊是幻燈片展示圖

### 主題式專題網頁製作-內容

因為時間有點趕所以我選擇做起來比較快的One page網頁,為了讓版面看起來不那麼亂,所以我統一選 擇藍色系,而且也有找老師教的把選單固定住,這樣就 可以隨時跳轉去想看的頁面了,我還有按照不同主題不 同圖片,選擇不同的排版,讓畫面看起來不那麼單調。

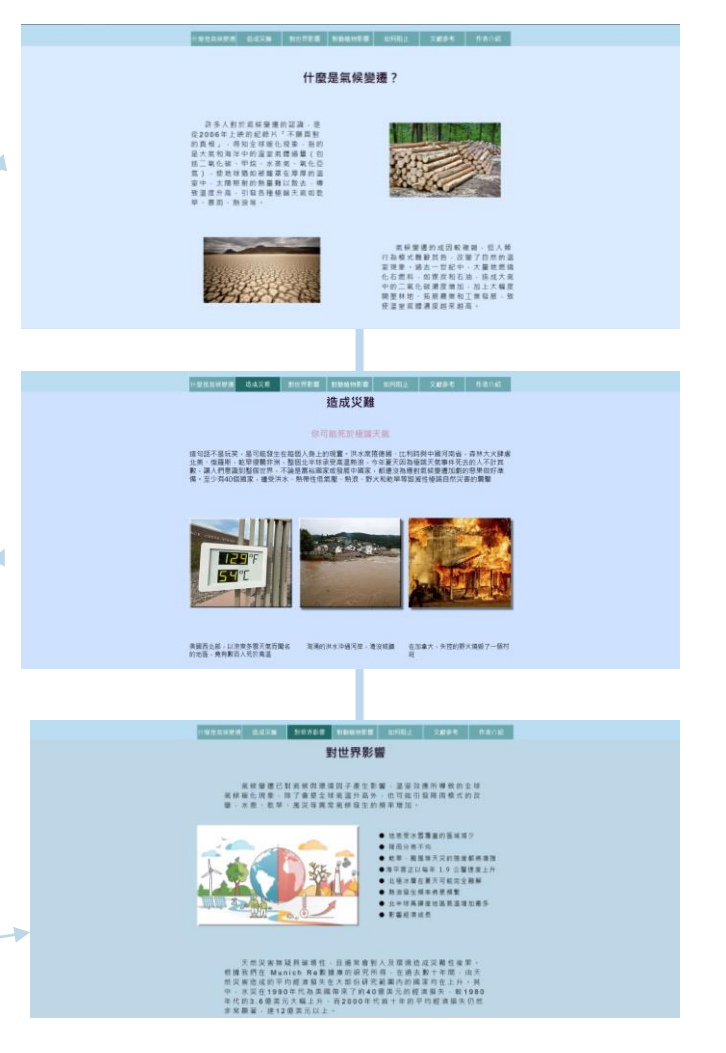

#### 旁邊是我選的三張展示圖

## 心得:

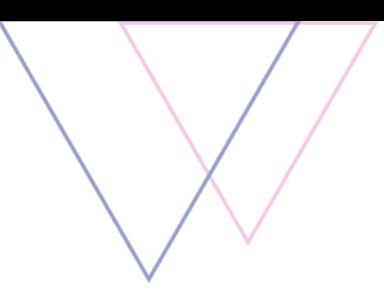

上學期用Dreamweaver做網頁真的很多都不會,這學期換成比較簡單的Muse, 沒有一大堆程式碼,看了比較不會亂掉,不知道自己做到哪裡,做起來也比較容易上 手,老師教完馬上就學會了,所以這次專題做的蠻順利的,只要好好排版跟找圖片就 好了,雖然排版的部分用很久,要一直重新調整位置,大小顏色也一直改,但看到成 品漂亮的樣子就覺得那些時間花得很值得。:.゚ヽ(\*'∀`)ノ゚.:。

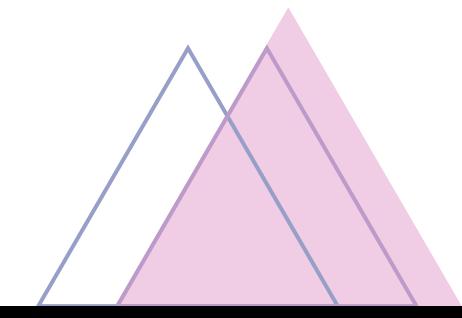

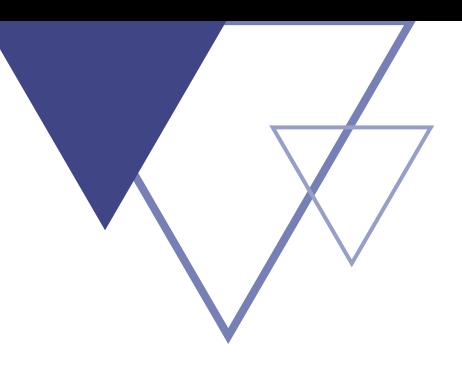

# 謝謝教授觀看

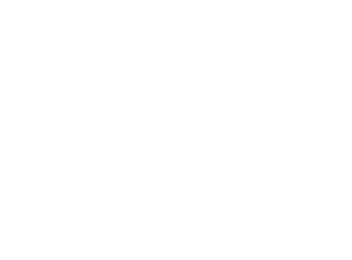

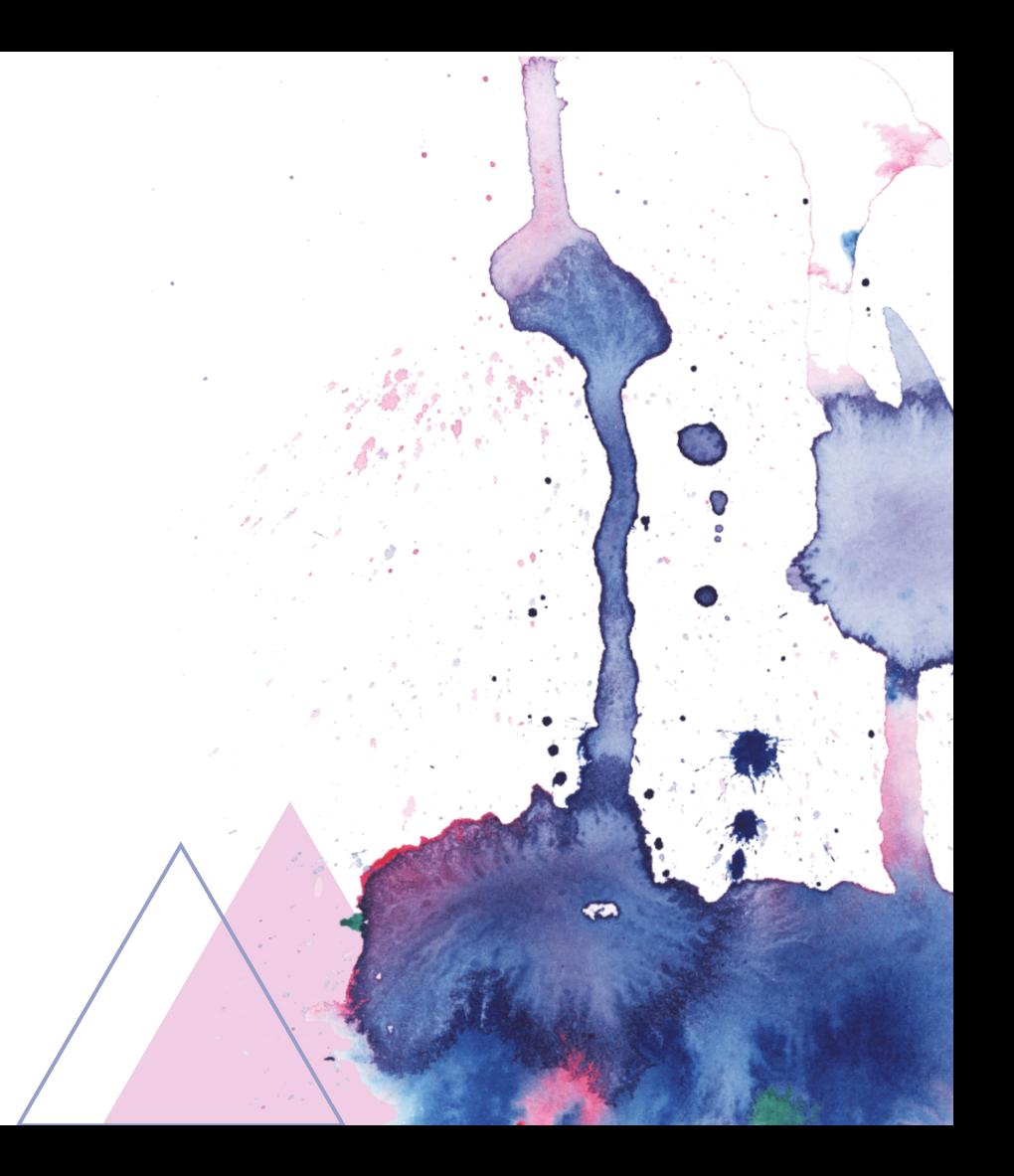